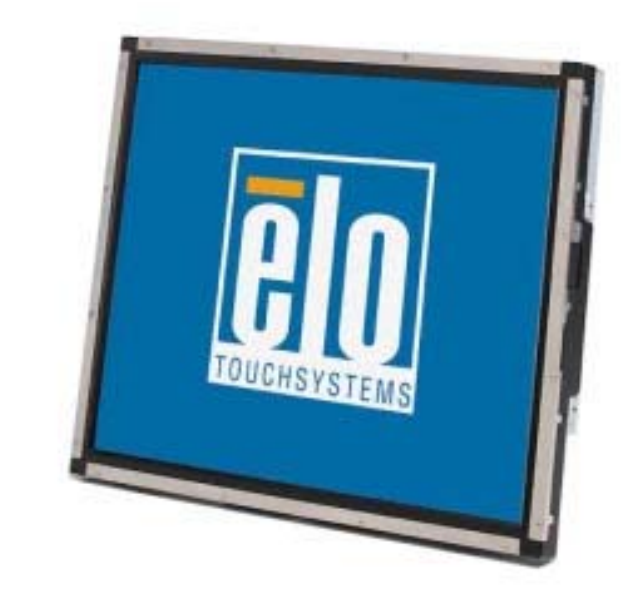

# *Touchmonitor Gebrauchsanweisung*

1937L 19-Zoll LCD Einbau-Touchmonitor

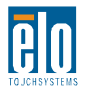

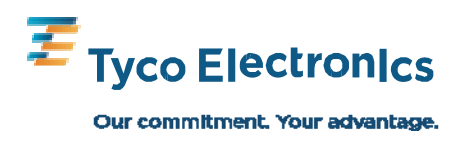

# **Elo TouchSystems 19-Zoll LCD Einbau-Touchmonitor**

# **Gebrauchsanweisung**

**Revision A**

**Produktnr. E508220** 

**Elo TouchSystems 1-800-ELOTOUCH** www.elotouch.com

#### **Copyright © 2009 Tyco Electronics. Alle Rechte vorbehalten.**

Ohne vorherige schriftliche Genehmigung durch Tyco Electronics darf diese Veröffentlichung oder irgendein Teil derselben, weder reproduziert, überschrieben, auf einem Abrufsystem gespeichert, noch in irgendeine Sprache oder Computersprache übersetzt werden, in welcher Form und mit welchen Mitteln auch immer, einschließlich, aber nicht darauf beschränkt, elektronische, magnetische, optische, chemische, manuelle oder anderweitige Mittel.

#### **Haftungsausschluss**

Die in diesem Dokument gegebene Information kann ohne Vorankündigung jederzeit geändert werden. Tyco Electronics gibt keine Zusicherungen und Gewährleistungen für den Inhalt, und lehnt insbesondere jegliche stillschweigende Haftung für eine Eignung für den gewöhnlichen Gebrauch sowie für einen bestimmten Zweck ab. Tyco Electronics behält sich das Recht vor, diese Veröffentlichung zu überarbeiten und gelegentlich Änderungen an dem Inhalt vorzunehmen, ohne dass daraus eine Verpflichtung für Tyco Electronics erwächst, jemanden über eine solche Überarbeitung oder Änderung zu informieren.

#### **Verwendete Markenzeichen**

AccuTouch, CarrollTouch, Elo TouchSystems, IntelliTouch, Tyco Electronics and TE (Logo) sind Markenzeichen der Tyco Electronics Gruppe und ihrer Lizenzgeber. Windows ist ein Markenzeichen der Microsoft-Gruppe. Andere hier verwendete Produktbezeichnungen sind die Markenzeichen oder eingetragenen Markenzeichen der jeweiligen Unternehmen. Tyco Electronics erhebt keinerlei Ansprüche auf Marken im Besitz anderer Unternehmen.

# Inhaltsverzeichnis

## Kapitel 1 **Einführung 1** Produktbeschreibung 1 Vorsichtsmaßregeln .......................................1 Kapitel 2 **Aufbau und Einstellung** 2 Auspacken des Touchmonitors ................... 2 Schnittstellenverbindung ............................. 3 Stromversorgung .......................................... 3 Produktübersicht ......................................... 4 Hauptgerät................................................ 4 Rückansicht ........................................... 4 Installation der Treibersoftware .................. 5 Installation des seriellen Touch-Treibers (nicht zutreffend für den Monitor mit akustischer Impulserkennung) .............. 6 Installation des seriellen Touch-Treibers für Windows 7, Windows Vista, Windows XP, Windows 2000, ME, Windows 95/98 und NT 4.0 ............................................. 6 Installation des seriellen Touch-Treibers für MS-DOS und Windows3.1...................... 7 Installation des USB-Touch-Treibers ......8 Installation des USB-Touch-Treibers für Windows 7, Windows Vista, Windows XP, Windows 2000, ME und Windows 98......... 8 Installation des APR USB-Touch-Treibers für Windows XP .................................... 8 Kapitel 3 **Betrieb**........................................................9

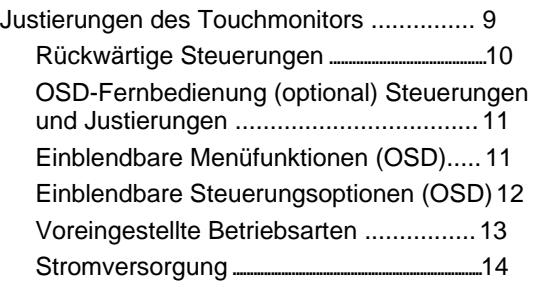

Kapitel 4

### **Störungsbeseitigung 15**

Lösungen für häufig auftretende Probleme..15

## **Anhang A**  Native Auflösung ..................................... 16 **Anhang B**  Sicherheit des Touchmonitors................. 18 Pflege und Handhabung Ihres Touchmonitors.......................................... 19 **Anhang C**  Technische Daten des Touchmonitors .... 21 19" LCD Touchmonitor (1937L) Abmessungen ......................................... 22 **Gesetzliche Vorschriften 23**

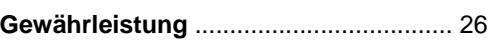

**1**

# **EINFÜHRUNG**

## **Produktbeschreibung**

Ihr neuer Touchmonitor ist die Synthese aus zuverlässiger Leistung der Touch-Technologie mit der modernsten Entwicklung in der LCD-Bildschirmtechnik. Diese Kombination von Funktionen schafft einen natürlichen Informationsfluss zwischen dem Anwender und dem Touchmonitor.

In den LCD-Monitor ist eine 19-Zoll Flüssigkristallanzeige mit farbaktivem Dünnschichttransistor (TFT) integriert, um eine außergewöhnliche Darstellung zu erzielen. Eine maximale Auflösung von SXGA 1280x1024 ist ideal für die Darstellung von Grafiken und Bildern. Weitere Designmerkmale, welche die Leistung dieses LCD-Monitors steigern, sind seine Plug&Play-Kompatibilität, sowie OSD-Steuerelemente (Funktionstasten auf dem Bildschirm).

## **Vorsichtsmaßnahmen**

Bitte befolgen Sie alle Warnungshinweise, Verhaltensregeln und Wartungsvorschriften, wie sie in dieser Gebrauchsanweisung erwähnt werden, um die Lebensdauer Ihres Gerätes zu maximieren. Siehe Anhang B für weitere Informationen zur Sicherheit Ihres Touchmonitors.

# **2**

# **AUFBAU UND SETUP**

In diesem Kapitel erfahren Sie, wie Sie Ihren LCD-Touchmonitor aufstellen und die Treibersoftware installieren.

## **Auspacken des Touchmonitors**

Überprüfen Sie, ob alle 7 hier aufgeführten Teile vorhanden und in gutem Zustand sind:

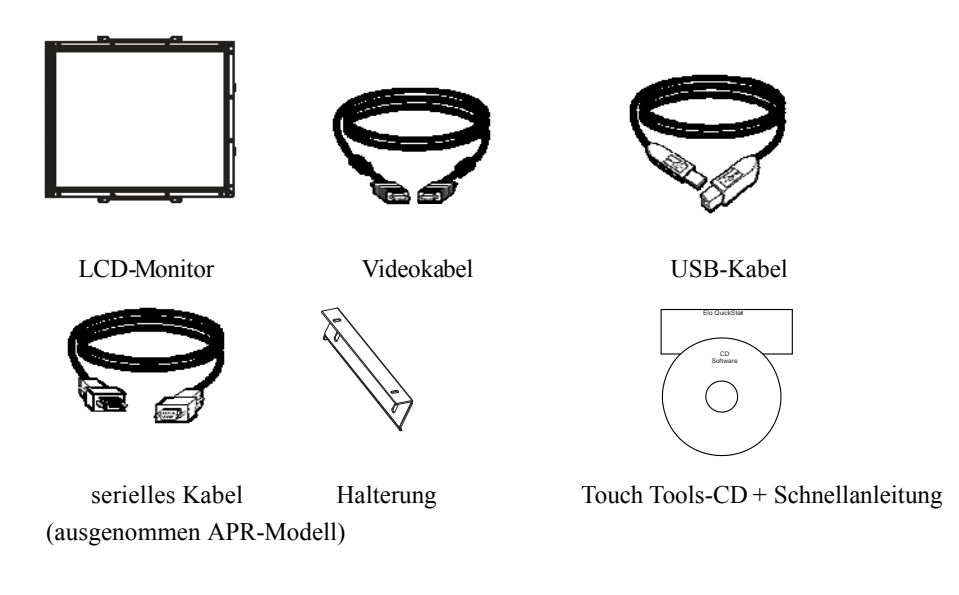

\*optionale externes DC-Netzteil Netzteil und Kabel: 12 V, 4,16 A, 50 W-R; käuflich erhältlich. **Hinweis:** Stellen Sie sicher, dass Ihr Computer und der Touchmonitor ausgeschaltet sind, bevor Sie die Kabel zwischen dem Touchmonitor und dem PC anschließen.

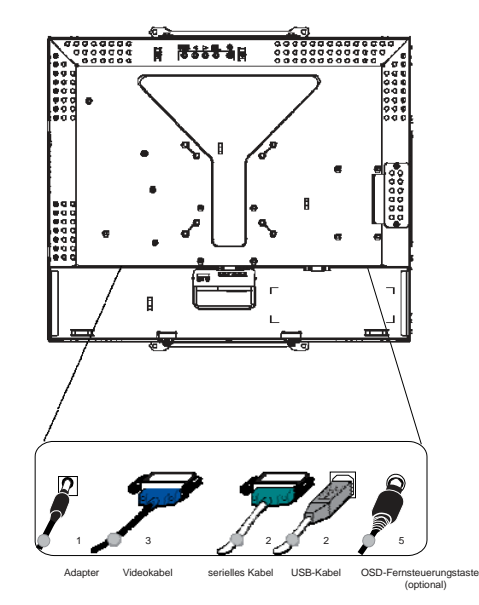

1. Schließen Sie das eine Ende des **Stromadapters** am Monitor an, und verbinden Sie das andere Ende mit dem Stromversorgungskabel.

2. Schließen Sie die Endverbindung entweder des **seriellen (RS232) Touchscreen-Kabels** oder des USB-Kabels für den Touchscreen (auf keinen Fall beide) auf der Rückseite des Computers, und die andere Endverbindung an dem LCD-Monitor an. Sichern Sie die Verbindung, indem Sie die Flügelschrauben im Uhrzeigersinn anziehen, um eine gute Erdung zu erzielen (das USB-Kabel ist nicht mit Flügelschrauben ausgestattet).

3. Schließen Sie eine Endverbindung des **Videokabels** an der Rückseite des Computers an, und das andere Ende am LCD-Monitor. Ziehen Sie die beiden Flügelschrauben im Uhrzeigersinn an, um eine gute Erdung zu erzielen.

- 4. Drücken Sie auf die **Stromtaste** (Power) auf der Frontplatte, um den Monitor einzuschalten.
- 5. Verbinden Sie ein Ende der **OSD-Fernsteuerung** (optional) am Monitor.

## **Stromversorgung**

**Hinweis:** Dieser Monitor wird mit 12 V, 4A betrieben.

 DC-Eingang: Steckerform: Stimmgabel Steckerpolarität: (+) o) (-) Abmessung:  $\varnothing$  5,5  $\pm$  0,1 Innenabmessung:  $\varnothing$  2,1  $\pm$  0,1

## **Produktübersicht**

**Hauptgerät**

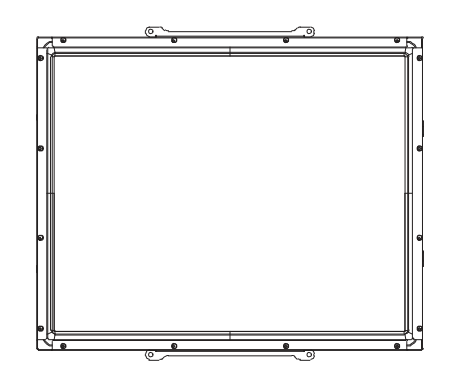

## **Rückansicht**

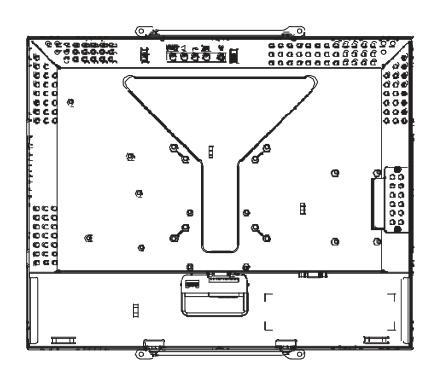

Elo TouchSystems stellt Treibersoftware zur Verfügung, die es ermöglicht, dass Ihr Touchscreen mit Ihrem Computer kommunizieren kann. Auf der beigelegten CD-Rom befinden sich Treiber für die folgenden Betriebssysteme:

- Windows 7
- Windows Vista
- Windows XP
- Windows 2000
- Windows Me
- Windows 98
- Windows 95
- Windows NT 4.0
- Windows 3.1
- MS-DOS

Treiber und Treiberinformation für andere Betriebssysteme können von der EloTouchSystems Website www.elotouch.com heruntergeladen werden.

Ihr Elo Touchmonitor ist ein Plug&Play-Gerät. Sobald Windows gestartet wird, werden Informationen zur Videofähigkeit Ihres Touchmonitors an den Videodisplay-Adapter geschickt. Wenn Windows Ihren Touchmonitor erkennt, brauchen Sie nur den Anweisungen auf dem Bildschirm zu folgen, um einen generischen Plug&Play-Monitor zu installieren.

Siehe auch den entsprechenden Abschnitt für Anweisungen zur Treiberinstallierung.

**Je nachdem, ob Sie das serielle, oder das USB-Kommunikationskabel angeschlossen haben, sollten Sie entweder nur den seriellen oder den USB-Treiber installieren.** 

## **Installation des seriellen Touch-Treibers für Windows 7, Windows Vista, Windows XP, Windows 2000, ME, Windows 95/98 und NT 4.0**

**HINWEIS:** Im Fall von Windows 2000 und NT 4.0 müssen Sie Administrator-Zugriffsrechte haben, um den

Treiber zu installieren.

Vergewissern Sie sich, dass der serielle Anschluss (RS232) den Monitor und einen freien COM-Port des Computers verbindet.

- 1 Legen Sie die Elo CD-ROM in das CD-ROM-Laufwerk Ihres Computers ein.
- 2 Wenn die Autostart-Funktion Ihres CD-ROM-Laufwerks aktiviert ist, erkennt das System automatisch die CD und initiiert das Setup-Programm.
- 3 Folgen Sie den Anweisungen auf dem Bildschirm, um den Treiber-Setup für Ihre Windows-Version auszuführen.
- 4 Wenn die Autostart-Funktion nicht aktiviert ist:
- 5 Klicken Sie auf **Start** > **Ausführen**.
- 6 Klicken Sie auf **Durchsuchen**, um die das Programm EloCd.exe auf der CD-ROM zu finden.
- 7 Klicken Sie auf **Öffnen** und anschließend auf **OK**, um EloCd.exe laufen zu lassen.
- 8 Folgen Sie den Anweisungen auf dem Bildschirm, um das Treiber-Setup für Ihre Windows-Version auszuführen.

#### **Installation des seriellen Touch-Treibers für MS-DOS und Windows 3.1**

Ein DOS-Maustreiber (MOUSE.COM) muss für Ihre Maus installiert sein, damit Sie Ihre Maus zusammen mit dem Touchmonitor unter DOS verwenden können.

Um den Touch-Treiber für Windows 3x und MS-DOS aus Windows 95/98 zu installieren, gehen Sie wie folgt vor:

- 1 Legen Sie die CD-ROM in das CD-ROM-Laufwerk Ihres Computers ein.
- 2 In DOS geben Sie d: für das richtige Verzeichnis auf der CD-ROM ein (Ihrem CD-ROM-Laufwerk ist möglicherweise ein andere Buchstabe zugeordnet).
- 3 Geben Sie cd\elodos\_w31 ein, um in das korrekte Verzeichnis zu wechseln.
- 4 Geben Sie **Installieren** ein und drücken Sie die **Ente**r-Taste, um den Installierungsprozess zu beginnen.
- 5 Richten Sie den Touchscreen aus.

#### **Installation des USB-Touch-Treibers für Windows 7, Windows Vista, Windows XP, Windows 2000, ME und Windows 98**

- 1 Legen Sie die Elo CD-ROM in das CD-ROM-Laufwerk Ihres Computers ein. Sobald Windows 98 oder Windows 2000 den Assistenten für neue Hardware startet:
- 2 Klicken Sie auf **Weiter**. Wählen Sie "nach dem besten Treiber für Ihr Gerät suchen (empfohlen)" und klicken auf **Weiter**.
- 3 Sobald eine Liste aller erkannten Speicherstellen dargestellt ist, markieren Sie "Speicherstelle bestimmen" und klicken auf **Durchsuchen**, um das Verzeichnis \EloUSB auf der Elo CD-ROM zu wählen.
- 4 Klicken Sie auf **Weiter**. Sobald der Elo USB-Touchscreen-Treiber erkannt ist, klicken Sie wieder auf **Weiter**.
- 5 Sie können sehen, dass mehrere Dateien kopiert werden. Auf entsprechende Aufforderung legen Sie Ihre CD für Windows 98 ein. Klicken Sie auf **Fertig stellen**.

Wenn Windows 98 oder Windows 2000 den Assistent für neue Hardware nicht startet:

- **HINWEIS**: Im Fall von Windows 2000 müssen Sie Administrator-Zugriffsrechte haben, um den Treiber zu installieren.
	- 1 Legen Sie die Elo CD-ROM in das CD-ROM-Laufwerk Ihres Computers ein. Wenn die Autostart-Funktion Ihres CD-ROM-Laufwerks aktiviert ist, erkennt das System automatisch die CD und initiiert das Setup-Programm.
	- 2 Folgen Sie den Anweisungen auf dem Bildschirm, um das Treiber-Setup für Ihre Windows-Version auszuführen.

Wenn die Autostart-Funktion nicht aktiviert ist:

- 1 Klicken Sie auf **Start > Ausführen**.
- 2 Klicken Sie auf **Durchsuchen**, um das Programm EloCd.exe auf der CD-ROM zu finden.
- 3 Klicken Sie auf **Öffnen** und anschließend auf **OK**, um EloCd.exe laufen zu lassen.
- 4 Folgen Sie den Anweisungen auf dem Bildschirm, um das Treiber-Setup für Ihre Windows-Version auszuführen.

#### **Installation des APR-Touch-Treibers für Windows XP und Windows VISTA**

Legen Sie die ELO APR CD-ROM in das CD-ROM-Laufwerk Ihres Computers ein.

Befolgen Sie die Anweisungen auf dem Bildschirm, um das Setup des APR 3.1 Treibers für Ihre Windows-Version abzuschließen. Schließen Sie das USB-Kabel nicht an, bis die Software vollständig geladen ist. Wenn die Software-Installation abgeschlossen ist, schließen Sie das USB-Kabel an und die Ausrichtungsdaten werden übertragen.

**ANMERKUNG:** Besuchen Sie die Sektion Treiber-Download auf der elotouch.com Website für den Download des neuesten Treibers.

**KAPITEL** 

# **3**

# **BETRIEB**

## **Justierungen des Touchmonitors**

Es ist unwahrscheinlich, dass Ihr Touchmonitor justiert werden muss. Jedoch können Abweichungen in Videoausgabe und Anwendung es nötig machen, dass Ihr Touchmonitor für eine Optimierung der Darstellungsqualität justiert werden muss.

Für eine optimale Leistung sollte Ihre Touchmonitor in seiner systemeigenen Auflösung von 1280x1024 bei 80k-75 Hz arbeiten. Wählen Sie im Menü Display der Windows-Systemsteuerung die Auflösung 1280x1024.

Höhere Auflösungen führen zu einer Degradierung der Videoleistung. Für mehr Information verweisen wir auf Anhang A.

Alle von Ihnen an den Reglern vorgenommenen Justierungen werden automatisch gespeichert. Diese Funktion erspart es Ihnen, die von Ihnen gewählten Optionen jedes Mal wieder einzustellen, wenn der Touchmonitor von seiner Stromquelle abgetrennt, oder aus- und eingeschaltet wurde. Bei einem Stromausfall werden die Einstellungen Ihres Touchmonitors nicht auf die Voreinstellungen zurückfallen.

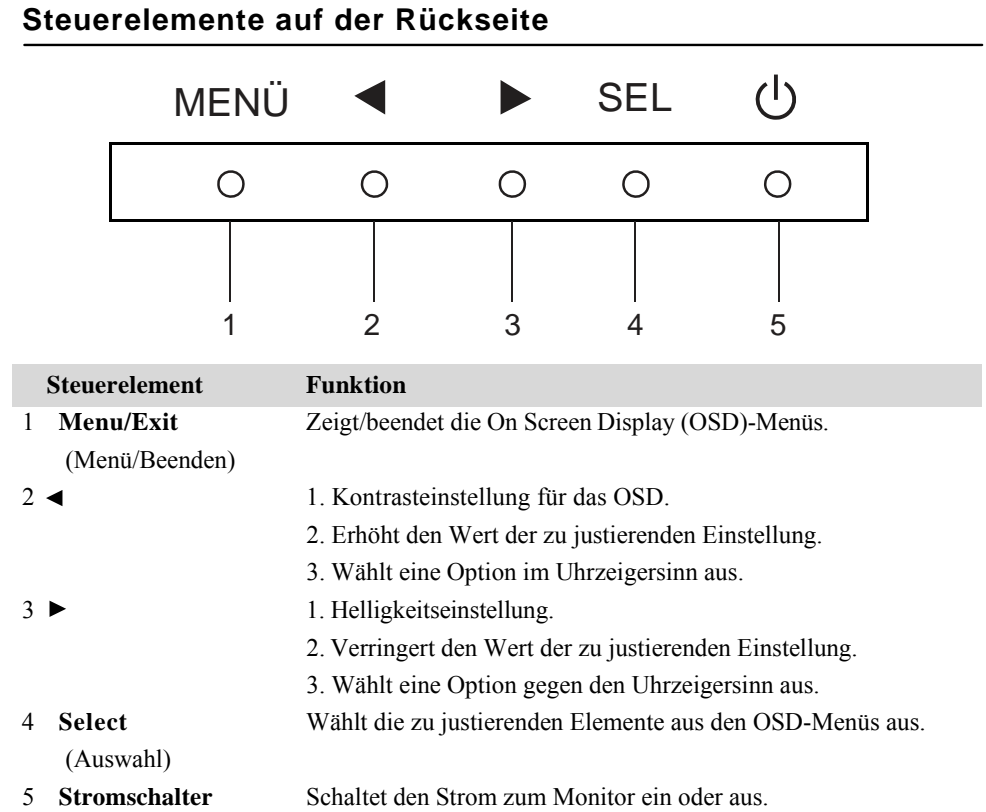

## **OSD-Fernsteuerungstasten (optional)**

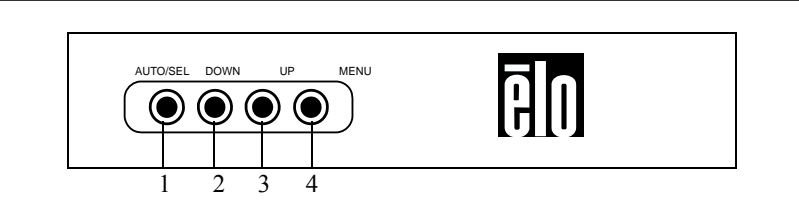

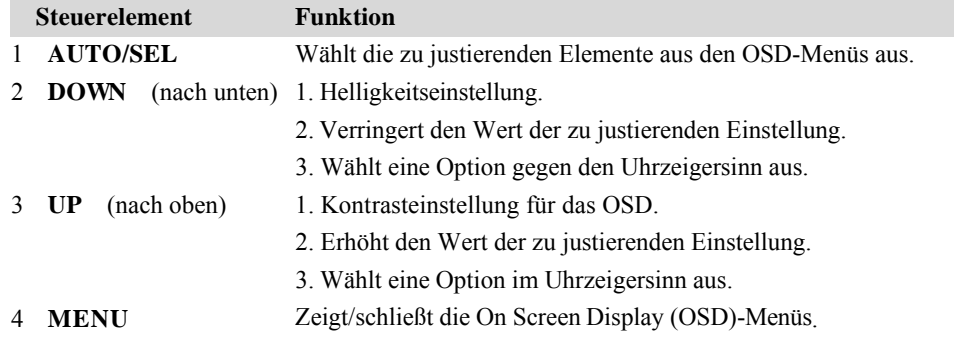

### **Einblendbare Menüfunktionen (OSD)**

Für die Darstellung und Anwahl der OSD-Funktionen:

- 1 Drücken Sie auf die Menütaste, um das OSD-Menü zu aktivieren.
- 2 Mit den Tasten ◄ oder ► bewegen Sie sich im Uhrzeiger oder gegen den Uhrzeigersinn durch das Menü. Wenn Sie die "Select"-Taste drücken, wird der markierte Parameter ausgewählt.
- 3 Um den OSD-Bildschirm zu jeder Zeit während des Vorgangs zu verlassen, drücken Sie auf die Menütaste. Wenn für einen bestimmten Zeitraum keine Taste gedrückt wird, wird der OSD-Bildschirm automatisch ausgeblendet.
- **HINWEIS**: Der OSD-Bildschirm wird ausgeblendet, wenn innerhalb von 45 Sekunden (Vorgabe) keine Eingaben erfolgen.

### **OSD-Steueroptionen**

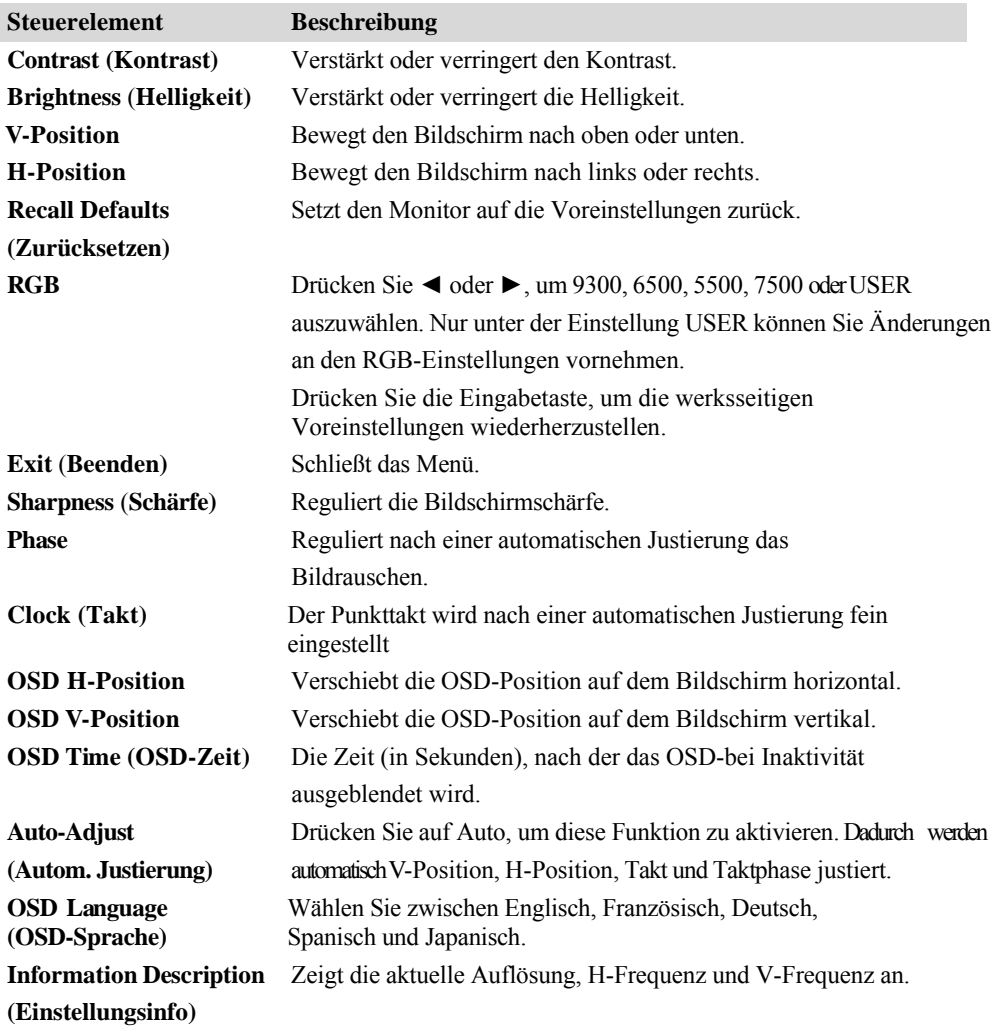

Um die Notwendigkeit einer Justierung für unterschiedliche Betriebsarten zu reduzieren, verfügt der Monitor über voreingestellte und normalerweise übliche Betriebsarten; siehe nachstehende Tabelle. Sobald eine dieser Darstellungsarten erkannt wird, justiert der Monitor automatisch die Bildgröße und Zentrierung. Wenn keine Betriebsart als passend erkannt wird, kann der Anwender seine eigenen bevorzugten Betriebsarten in den Anwender-spezifizierten Betriebsarten speichern. Der Monitor kann bis zu 7 Anwender-spezifische Betriebsarten speichern. Damit eine Anwenderspezifische Betriebsart gespeichert werden kann, ist es nur nötig, dass der neue Wert für die horizontale Frequenz sich um 1 KHz, und der neue Wert für die vertikale Frequenz sich um 1 Hz von einem voreingestellten unterscheidet, oder dass die Synchronsignalpolaritäten sich von denen der Voreinstellungen unterscheiden.

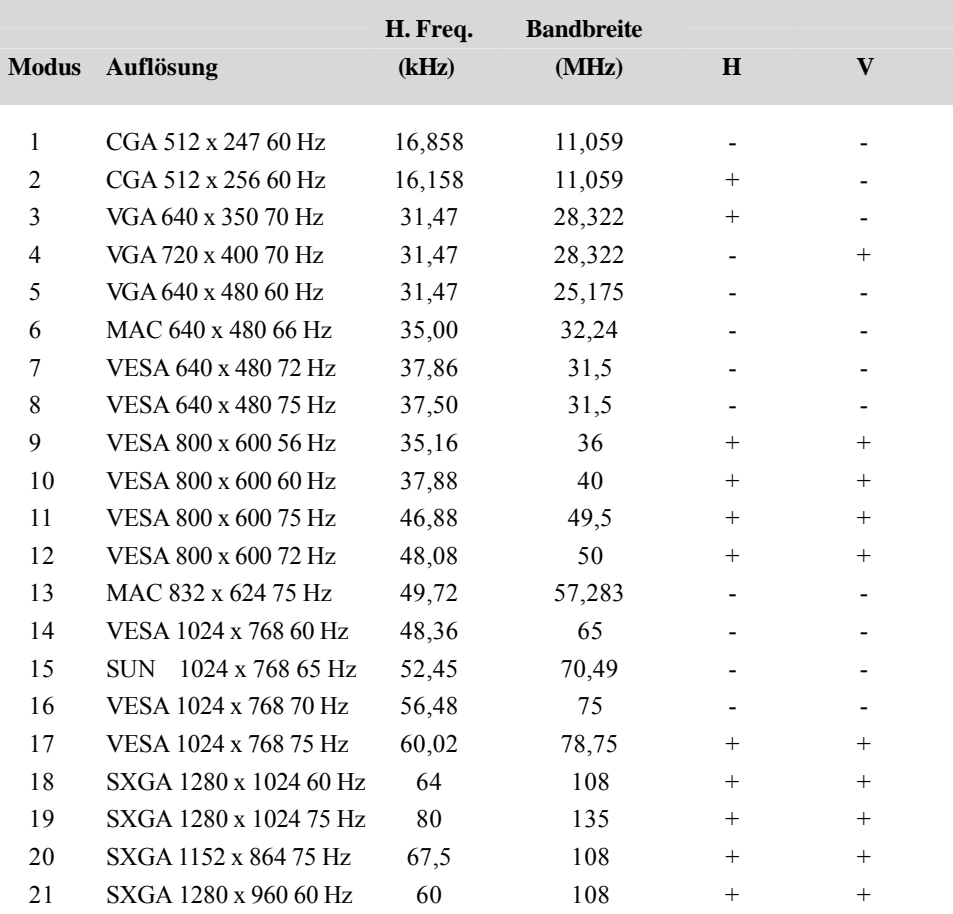

Der Monitor ist mit einer Energiesparfunktion ausgestattet, die automatisch den Stromverbrauch senkt, wenn der Monitor nicht in Betrieb ist.

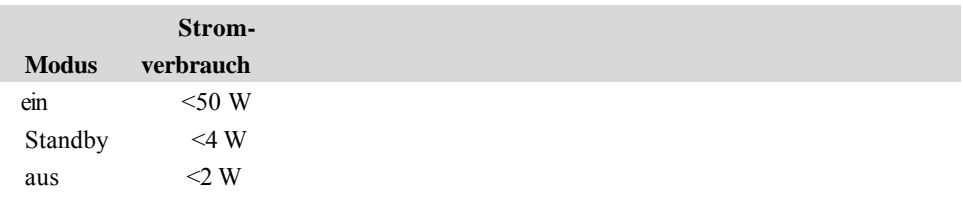

Es wird empfohlen, dass der Monitor ausgeschaltet wird, wenn er für längere Zeit nicht verwendet wird.

**HINWEIS:** Entspricht den VESA-Energiesparstandards (DPM). Um den Monitor zu aktivieren, drücken Sie ein beliebige Taste auf der Tastatur, bewegen Sie die Maus oder berühren Sie den Touchscreen. Für die letzte Option muss die Touchscreen-Funktion vollständig betriebsfähig sein.

# **4**

# **STÖRUNGSSUCHE**

Wenn Sie Probleme mit Ihrem Touchmonitor haben, finden Sie Lösungen in der folgenden Tabelle. Sollte das Problem nicht hier behoben werden, wenden Sie sich bitte an Ihren Fachhändler oder unseren Kundendienst.

## **Lösungen für typische Probleme**

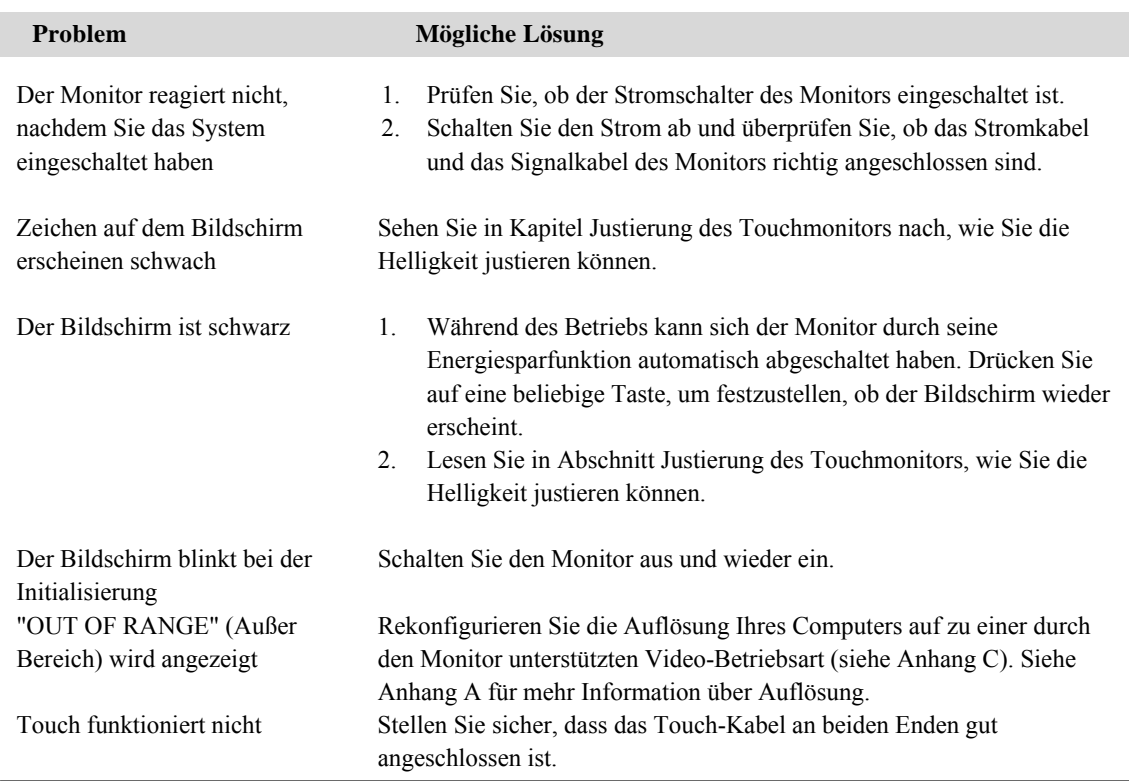

# **A**

# **SYSTEMEIGENE AUFLÖSUNG**

Die systemeigene Auflösung eines Monitors ist die optimale Auflösung, für die der LCD-Bildschirm entwickelt wurde. Die systemeigene Auflösung des LCD-Touchmonitors ist 1280x1024 für die 19-Zoll-Größe. In nahezu allen Fällen sind Bildschirmabbildungen am besten sichtbar, wenn sie in der systemeigenen Auflösung dargestellt werden. Sie können die Auflösung Ihres Monitors nur reduzieren, aber nicht erhöhen.

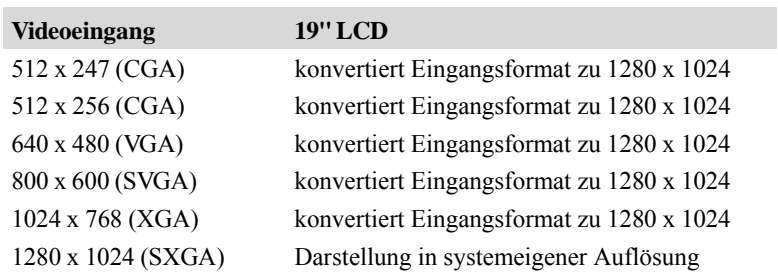

Die systemeigene Auflösung eines LCD ist die echte Anzahl der horizontal auf dem LCD liegenden Pixel mal der Anzahl der vertikal auf dem LCD liegenden Pixel. Die LCD-Auflösung wird üblicherweise durch die folgenden Ausdrücke repräsentiert:

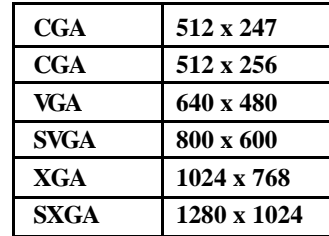

So hat zum Beispiel ein LCD-Bildschirm mit einer SXGA-Auflösung 1280 horizontale Pixel und 1024 vertikale Pixel. Der Video-Eingang wird mit den gleichen Ausdrücken gekennzeichnet. Das Format eines SXGA Video-Eingangs ist 1280 horizontale Pixel mal 1024 vertikale Pixel. Wenn die Eingangspixel des Eingangsvideoformats mit der systemeigenen Auflösung des Bildschirms übereinstimmen, besteht eine Eins-zu-Eins-Zuordnung der Eingangsvideopixel zu den LCD-Pixeln. Dann liegen zum Beispiel die Pixel in Spalte 45 und Zeile 26 des Eingangsvideos in Spalte 45 und Zeile 26 des LCD-Bildschirms. Wenn das Eingangsvideo eine geringere Auflösung als die systemeigene Auflösung der LCD hat, ist die direkte Übereinstimmung zwischen den Videopixeln und den LCD-Pixels verloren. Der LCD-Kontroller kann die Beziehung zwischen Videopixels und LCD-Pixels mittels der integrierten Algorithmen berechnen. Die Genauigkeit dieser Algorithmen bestimmt die Wiedergabetreue der Konvertierung von Videopixeln zu LCD-Pixeln. Eine schlechte Wiedergabenkonvertierung führt zu Bildschirmartefakten in dem auf der LCD dargestellten Abbild, wie etwa Zeichen mit unterschiedlicher Weite.

# B

# **SICHERE HANDHABUNG DES TOUCHMONITORS**

Diese Betriebsanweisung enthält wichtige Informationen zur richtigen Aufstellung und Wartung Ihres Touchmonitors. Bevor Sie Ihren neuen Touchmonitor aufstellen und einschalten, sollten Sie diese Betriebsanweisung, und insbesondere die Kapitel 2 (Aufbau) und 3 (Betrieb) gut durchlesen.

- 1 Um einen elektrischen Schlag zu vermeiden, sollten Sie den Sicherheitsanweisungen strikt Folge leisten und nie das Gehäuse des Touchmonitors öffnen.
- 2 Schalten Sie das Gerät vor dem Reinigen ab.
- 3 Die Schlitze auf den Seiten und oben auf dem Monitorgehäuse dienen der Belüftung. Decken Sie diese nicht ab, und führen Sie keine Genstände in die Belüftungsschlitze ein.
- 4 Es ist wichtig, dass Ihr Touchmonitor keiner Feuchtigkeit ausgesetzt wird. Schütten Sie keine Flüssigkeiten auf oder in den Monitor. Sollte der Monitor nass werden, versuchen Sie bitte nicht, ihn selbst zu reparieren.

Vergewissern Sie sich, dass Ihre Installation/Setup so eingerichtet sind, das die Betriebstemperatur nicht außerhalb der vorgegebenen Betriebsbedingungen fällt (siehe Abschnitt "Technische Daten Touchmonitor")

Die folgenden Tipps helfen Ihnen dabei, Ihren Touchmonitor auf optimalem Betriebsstand zu halten.

- Um einen elektrischen Schlag zu vermeiden, sollten Sie auf keinen Fall die Abschirmung oder das Gehäuses des Geräts auseinander nehmen. Das Gerät kann nicht vom Anwender gewartet werden. Denken Sie daran, dass Sie das Stromkabel des Bildschirms vor einer Reinigung ausstecken.
- Verwenden Sie keinen Reinigungsalkohol (Methyl, Ethyl oder Isopropyl), oder ein aggressives Reinigungsmittel. Verwenden Sie keine Verdünnungsmittel oder Benzol, Scheuermittel oder Druckluft.
- Für eine Reinigung des Monitorgehäuses verwenden Sie ein Tuch, das mit einem milden Reinigungsmittel leicht angefeuchtet wurde.
- Lassen Sie keine Flüssigkeit in das Innere Ihres Touchmonitors eindringen. Sollte Flüssigkeit in das Innere eindringen, lassen Sie ihn bitte durch einen Wartungsfachmann überprüfen, bevor Sie den Monitor wieder einschalten.
- Wischen Sie den Bildschirm nicht mit rauen Putzgeräten wie Bürsten oder Küchenschwämmen ab, die die Oberfläche verkratzen könnten.
- Um den Touchscreen zu reinigen, verwenden Sie einen Fenster- oder Glasreiniger. Sprühen Sie etwas Reiniger auf einen Lappen und wischen Sie den Touchscreen ab. Tragen Sie den Reiniger auf keinen Fall direkt auf den Touchscreen auf.

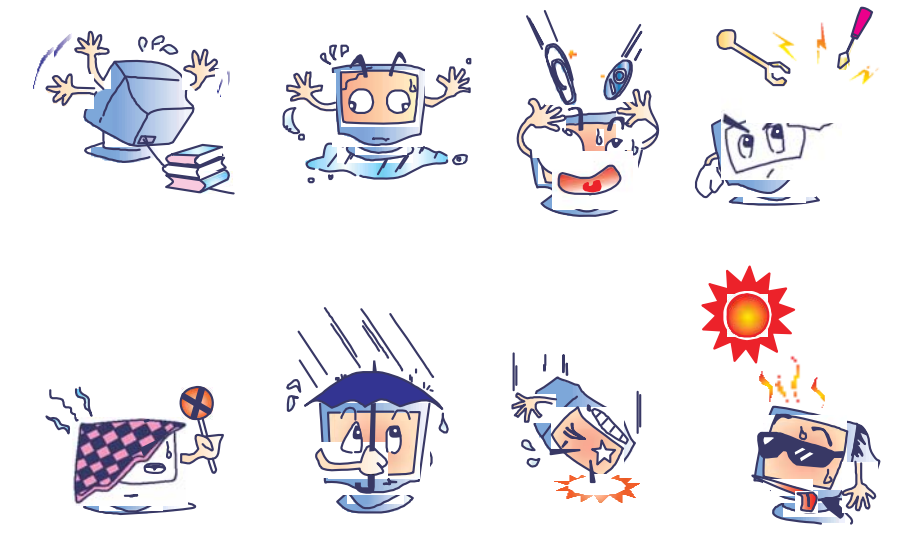

#### **Warnung**

Dieses Produkt enthält möglicherweise quecksilberhaltige Komponenten, die vorschriftsmäßig recycelt oder entsorgt werden müssen. (Die Hintergrundbeleuchtung des Monitors enthält Quecksilber.)

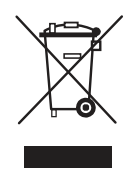

### **WEEE-Richtlinie zur Entsorgung von Elektro-/Elektronik-Altgeräten**

Diese Kennzeichnung besagt, dass dieses Produkt in der EU nicht mit dem Hausmüll, sondern nur in entsprechenden Einrichtungen zur Weiterverwendung und zum Recycling entsorgt werden darf.

ANHANG

# **C**

# **TECHNISCHE DATEN**

## **Technische Daten des Touchmonitors**

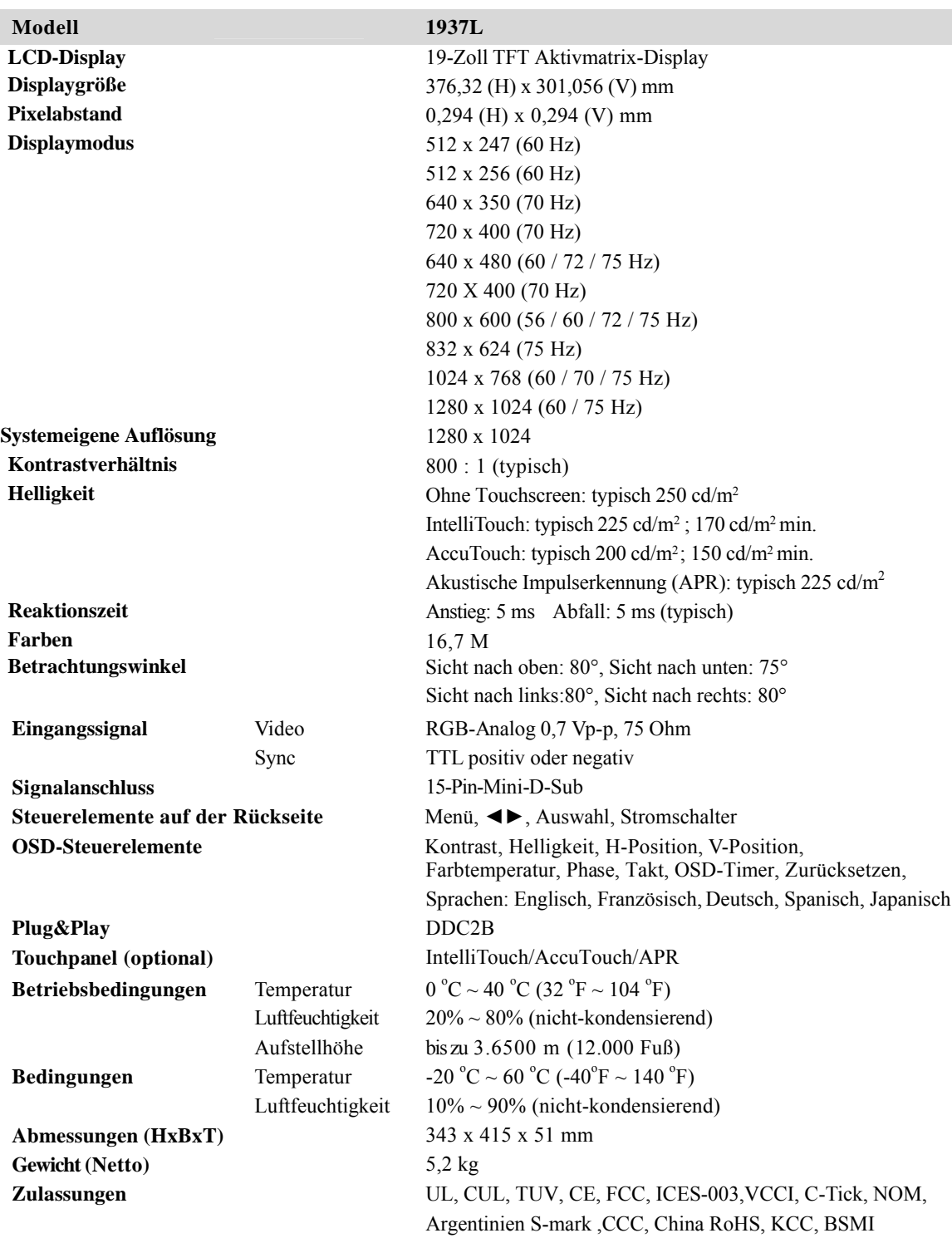

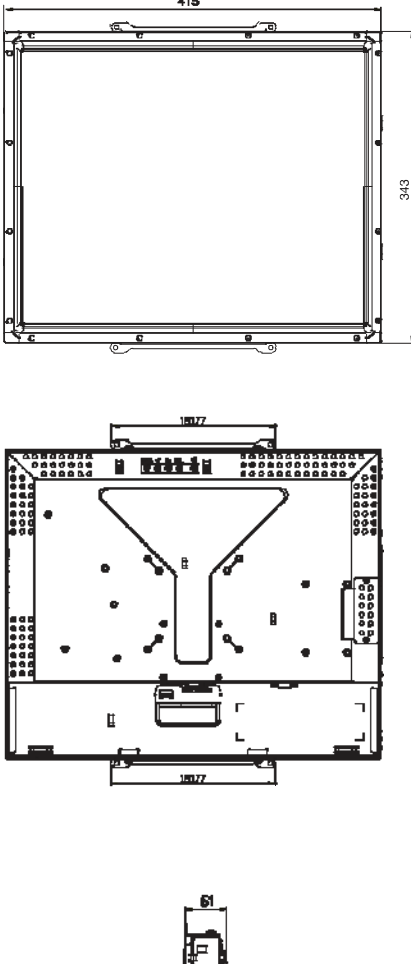

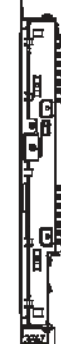

#### **I. Vorschriften zu elektrischen Sicherheit:**

A. Den Anforderungen in Bezug auf Spannung, Frequenz und Stromstärke, wie auf den Herstelleretiketten angegeben, muss Folge geleistet werden. Ein Anschluss des Geräts an eine Stromquelle mit anderen, hier nicht angegebenen, Betriebsdaten führt sehr wahrscheinlich zu Fehlverhalten, einer Beschädigung des Geräts, oder sogar zu Brandgefahr, wenn die Einschränkungen nicht eingehalten werden.

B. Dieses Gerät enthält keine Teile, die durch den Anwender gewartet werden können. Innerhalb dieses Geräts werden gefährliche Spannungen generiert, die eine Sicherheitsgefährdung darstellen. Die Wartung sollte nur durch einen entsprechend ausgebildeten Wartungstechniker ausgeführt werden.

C. Sollten Sie Fragen in Bezug auf die Aufstellung haben, wenden Sie sich bitte an einen ausgebildeten Elektriker oder den Hersteller, bevor Sie das Gerät an Ihre Stromleitung anschließen.

#### **II. Emissionen und Störsicherheit**

A. Anmerkung für Anwender in den Vereinigten Staaten: Diese Geräte wurden geprüft, und es wurde festgestellt, dass sie die Grenzwerte für Digitalgeräte der Klasse B gemäß Teil 15 der FCC-Vorschriften einhalten. Diese Grenzwerte sind für die Gewährleistung eines angemessenen Schutzes gegen schädliche Störungen bei Installation im Wohnbereich gedacht.

Diese Geräte erzeugen und verwenden Hochfrequenzenergie und können diese ausstrahlen. Wenn sie nicht in Übereinstimmung mit den Anleitungen installiert und verwendet werden, können sie Störungen des Rundfunkempfangs verursachen.

B. Hinweis für Anwender in Kanada: Diese Geräte entsprechen den Grenzwerten der Klasse B für Störungsfrequenzen durch Digitalgeräte, wie sie in den Vorschriften für Störfrequenzen von Industrie Canada festgelegt sind.

C. Hinweis für Anwender in der EU: Verwenden Sie ausschließlich die mitgelieferten

Stromkabel und die Verbindungskabel, die Teil des Lieferumfangs sind. Ein Austausch der

mitgelieferten Kabel und Kabelverbindungen kann die elektrische Sicherheit des Geräts

gefährden und die CE-Zulassung für Emissionen und Störsicherheit, die gemäß den folgenden Richtlinien erforderlich sind, nichtig machen:

Dieses Gerät der Informationstechnologie (ITE) muss eine CE-Marke auf dem Herstelleretikett zeigen, womit nachgewiesen wird, dass das Gerät gemäß der folgenden Vorschriften und Normen geprüft wurde:

Dieses Gerät wurde auf die Anforderungen der EMV-Direktive 2004/08/EEC wie in der Europäischen Norm EN 55022 Klasse B und der Niederspannungsdirektive 2006/95/EEC wie in der Europäischen Norm EN 60950 festgelegt, geprüft.

D. Allgemeininformation für alle Anwender: Diese Geräte erzeugen und verwenden Hochfrequenzenergie, und können diese ausstrahlen. Wenn sie nicht gemäß der Anweisungen dieser Betriebsanweisung installiert und verwendet werden, können diese Geräte den Empfang von Fernseh- und Radiogeräten stören. Allerdings besteht keine Garantie dafür, dass eine Störung unter bestimmten geografischen Umständen nicht doch auftritt.

1) Um den Emissions- und Störsicherheitsanforderungen zu genügen, muss der Anwender das Folgende beachten:

a) Verwenden Sie ausschließlich die mitgelieferten E/A-Kabel, um dieses Digitalgerät mit einem Computer zu verbinden.

b) Um den Vorschriften zu genügen, sollten Sie nur die durch den Hersteller genehmigten Stromkabel verwenden.

c) Der Anwender wird darauf aufmerksam gemacht, dass Änderungen oder Modifizierungen an dem Gerät, die nicht ausdrücklich durch die Partei, die für die Einhaltung der Vorschriften verantwortlich zeichnet, genehmigt worden sind, dazu führen, dass der Anwender, die Genehmigung für den Betrieb des Geräts verlieren kann.

2) Sollte es wahrscheinlich sein, dass dieses Gerät den Empfang von Fernseh- oder Radiosignalen stört, oder den Betrieb eines anderen Geräts:

a) Verifizieren Sie die Störungsursache, indem Sie das Gerät aus- und einschalten.

b) Wenn Sie feststellen, dass dieses Gerät für die Störung verantwortlich ist, versuchen Sie die Störung durch eine oder mehrere der nachstehenden Maßnahmen abzustellen:

 i) Stellen Sie das Digitalgerät in größerer Entfernung von dem betroffenen Empfangsgerät auf.

ii) Positionieren (drehen) Sie das Digitalgerät weg von dem betroffenen Empfangsgerät.

iii) Richten Sie die Antenne des betroffenen Empfangsgeräts anders aus.

iv) Stecken Sie das Digitalgerät in eine andere AC-Steckdose ein, sodass das Digitalgerät und der betroffene Empfänger unterschiedliche Stromkreise verwenden.

v) Trennen und entfernen Sie alle E/A-Kabel, die das Digitalgerät nicht nutzt. (Nichtangeschlossene E/A-Kabel sind eine mögliche Ursache für Hochfrequenzemissionen.)

vi) Schließen Sie das Digitalgerät nur in einer geerdeten Steckdose an. Verwenden Sie keine AC-Adapterstecker. (Die Entfernung oder das Abklemmen des Erdungsdrahts kann Hochfrequenzemissionen verstärken und auch die Ursache für einen elektrischen Schlag mit möglicher Todesfolge für den Anwender sein).

Wenn Sie Hilfe brauchen, wenden Sie sich bitte an Ihren Fachhändler, den Hersteller oder einen ausgebildeten Radio- und Fernsehtechniker.

### **III. Behördliche Zulassungen**

Dieser Monitor hat die folgenden Zulassungen/Zertifizierungen erhalten:

- Argentinien S-Mark
- Australien C-Tick
- Kanada CUL
- China CCC
- China RoHS
- Deutschland TÜV
- Europa CE
- Japan VCCI
- Mexiko NOM
- USA FCC
- USA UL
- Korea KCC
- Taiwan BSMI

# **GEWÄHRLEISTUNG**

Wenn nicht ausdrücklich hier oder in einer an den Käufer ausgegebenen Auftragsbestätigung erwähnt, garantiert der Verkäufer dem Käufer, dass dieses Produkt keine Defekte in Materialien und Ausführung aufweist. Die Gewährleistungszeit für Touchmonitore und ihr Zubehör beträgt drei (3) Jahre.

Der Verkäufer gibt keine Gewährleistung für die Modell-Lebensdauer von Komponenten. Die Lieferanten des Verkäufers können jederzeit und zu irgendeiner Zeit Änderungen an den Komponenten, die als Produkte oder Komponenten geliefert werden, vornehmen.

Der Käufer muss den Verkäufer schriftlich (und nicht später als 30 (dreißig) Tage nach Aufdeckung) darüber informieren, wenn ein Produkt es versäumt, der vorstehenden Gewährleistung zu entsprechen; er muss die Symptome, die mit diesem Defekt zusammenhängen, in wirtschaftlich angemessener Detailtreue beschreiben; und er muss dem Verkäufer die Gelegenheit geben, das Produkt in installierten Zustand, wenn möglich, zu untersuchen. Diese Benachrichtigung muss dem Verkäufer während des Gewährleistungszeitraum für das Produkt zugehen, wenn nicht anderweitig schriftlich durch den Verkäufer angegeben. Innerhalb von 30 (dreißig) Tagen nach dem Vorbringen einer solchen Benachrichtigung muss der Käufer das angeblich defekte Produkt in seiner Originalverpackung oder einer funktional gleichwertigen Verpackung an den Verkäufer senden, zu Lasten und auf Risiko des Käufers.

Innerhalb eines angemessenen Zeitraums nach dem Erhalt des angeblich defekten Produkts, und nach einer Verifizierung durch den Verkäufer, dass das Produkt es versäumt, den oben genannten Gewährleistungen zu entsprechen, muss der Verkäufer, eines der Folgenden, in seinem Ermessen liegenden, tun, um den Mangel abzustellen: (i) Modifizierung oder Reparatur des Produkts, oder (ii) Ersatz des Produkts. Diese Modifizierung, diese Reparatur oder der Ersatz des Produkts, sowie die Lieferung desselben an den Käufer, und abgesichert mit einer Mindestversicherung, geht zu Lasten des Verkäufers. Der Käufer trägt das Risiko eines Verlusts oder einer Beschädigung während des Transports, und ist berechtigt, das Produkt zu versichern. Der Käufer muss dem Verkäufer die Transportkosten für das zurückgegebene Produkt erstatten, sollte der Verkäufer feststellen, dass das Produkt keinen Mangel aufweist. Es liegt im Ermessen des Verkäufers, ob die Modifizierung oder die Reparatur des Produkts in den Betriebsräumen des Verkäufers oder dem Standort des Käufers vorgenommen wird. Wenn der Verkäufer nicht in der Lage ist, das Produkt zu modifizieren, zu reparieren oder zu ersetzen, um den Anforderungen der oben genannten Gewährleistung zu genügen, muss der Verkäufer, nach seinem Ermessen, dem Käufer den Kaufpreis rückerstatten, oder dem Konto des Käufers gutschreiben, minus der Abschreibung, wie sie linear über den durch den Verkäufer erklärten Gewährleistungszeitraum errechnet wird.

DIESE RECHTSMITTEL SIND DIE EINZIGEN RECHTSMITTEL DES KÄUFERS IM FALLE EINES VERSTOSSES GEGEN DIE GEWÄHRLEISTUNG. AUSGENOMMEN DER AUSDRÜCKLICHEN GEWÄHRLEISTUNG, WIE OBEN GEZEIGT, GIBT DER VERKÄUFER KEINE WEITEREN GEWÄHRLEISTUNGEN, AUSDRÜCKLICH ODER STILLSCHWEIGEND VON GESETZES WEGEN ODER ANDERWEITIG, IN BEZUG AUF DIE PRODUKTE, DEREN ZWECKTAUGLICHKEIT, QUALITÄT, MARKTGÄNGIGKEIT, DARÜBER, DAS DIE RECHTE DRITTER NICHT VERLETZT WURDEN, ODER ANDERWEITIG. KEIN MITARBEITER DES VERKÄUFERS ODER EINER ANDEREN PARTEI IST DAZU BERECHTIGT, ANDERE GEWÄHRLEISTUNGEN, WIE SIE HIER NICHT DARGELEGT SIND, AUSZUSPRECHEN. DIE HAFTUNG DES VERKÄUFERS UNTER DIESER GEWÄHRLEISTUNG IST AUF EINE RÜCKERSTATTUNG DES KAUFPREISES FÜR DAS PRODUKT BESCHRÄNKT. UNTER KEINEN UMSTÄNDEN IST DER VERKÄUFER FÜR DIE KOSTEN DER BESCHAFFUNG ODER INSTALLATION VON ERSATZGÜTERN DURCH DEN KÄUFER, ODER FÜR IRGENDWELCHE BESTIMMTE, NACHFOLGENDE, INDIREKTE ODER BEILÄUFIG ENTSTANDENE SCHÄDEN VERANTWORTLICH.

Der Käufer übernimmt das Risiko und erklärt sich einverstanden, den Verkäufer schadund klaglos von jeder Haftpflicht zu halten, wie sie sich auf (i) eine Bewertung des durch den Käufer geplanten Verwendungszweck des Produkts und irgendeiner Systemkonzipierung oder Planung, oder (ii) eine Bestimmung der vorschriftsmäßigen Verwendung des Produkts durch den Käufer in Hinblick auf anwendbare Gesetze, Vorschriften, Rechtsvorschriften oder Normen, bezieht. Der Käufer bleibt allein verantwortlich für alle Haftungs- und andere Ansprüche bezüglich der Produkte des Käufers, die vom Verkäufer gelieferte oder hergestellte Produkte oder Komponenten beinhalten. Der Käufer hat die alleinige Verantwortung für alle und jede Zusagen und Gewährleistungen in Bezug auf die Produkte, die durch den Käufer gefertigt oder von ihm genehmigt wurden. Der Käufer hat den Verkäufer für jegliche Haftung, Ansprüche, Verluste, Kosten oder Ausgaben (einschließlich angemessener Rechtsanwaltsgebühren) schad- und klaglos zu halten, die auf Produkte des Käufers, oder Zusagen oder Gewährleistungen für dieselben, zurückgeführt werden können.

## **Schauen Sie sich auf der Elo Website um!**

# **www.elotouch.com**

#### **Hier finden Sie die aktuellsten...**

- **Produktinformationen**
- **technischen Daten**
- **geplanten Events**
- **Pressemitteilungen**
- **Softwaretreiber**
- **Touchmonitor Newsletter**

#### *Getting in Touch with Elo*

**Wenn Sie mehr über das umfangreiche Elo-Angebot an berührungsempfindlichen Lösungen erfahren möchten, besuchen Sie unsere Website unter www.elotouch.com oder rufen Sie die Ihnen nächstgelegene Niederlassung an:**

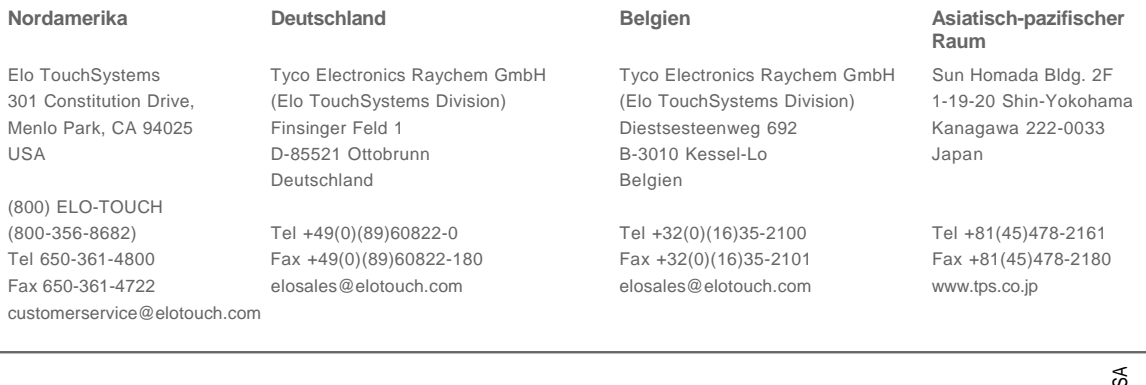

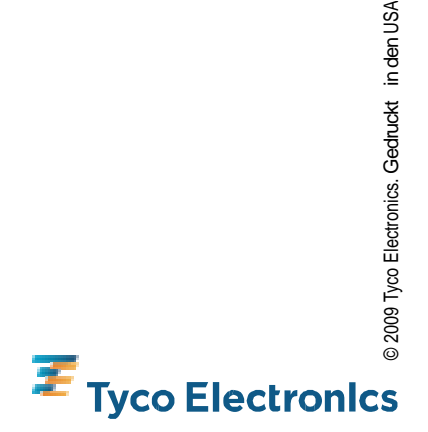

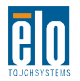